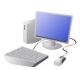

# CREATING MEDIA- Web Page Creation

# Yr 5 & Yr 6 KNOWLEDGE ORGANISER

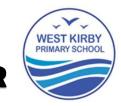

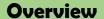

# Trouble \*\* Provide Premium Introducing family plan. Ad-free YouTube and YouTube Music for up to a household members. Latyou Manage Manage Manage Manage Conservery Manage Manage Ma

### **Web Page Creation**

- -A <u>webpage</u> is a <u>hypertext</u> document that is a part of the World Wide Web.
- -<u>Websites</u> are a collection of webpages about the same topic. They can be found using <u>browsers</u>.
- -Examples of websites are <u>Amazon</u> and <u>YouTube</u>. Webpages are the different pages on the websites.
- -Websites are created for a chosen <u>purpose</u>, and with a particular <u>audience</u> in mind.
- -They include <u>navigation paths</u>, and must adhere to copyright and fair use of media rules.

### **Features of Good Websites**

Websites can be found using browsers. Browsers allow us to find our way around the worldwide web, and show us what websites look like.

-The website name is usually visible in large font, particularly on the home page.

-There is often a slogan/ logo and short description of what the website is about.

-The search allows you to find different things on the website.

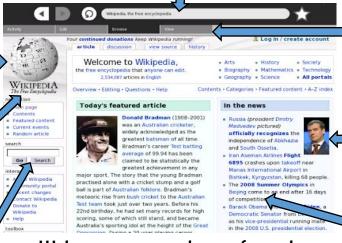

-Webpages are made up of a code called Hypertext Markup Language (HTML). You can find this by right-clicking on a page and selecting 'Inspect.'

-The menus at the top of the page allow you to look at different parts of the website.

-Pictures are used to highlight what the text is about. Colours are used carefully.

-There are links to other areas of the website/ World Wide Web (in blue).

## **Creating a Webpage**

Google Sites has been used in these examples, but lots of other web page creation software and apps are available, with similar tools and functions.

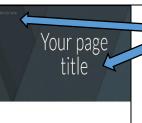

Setting Up: Click + to start a new website.
Click on the top left to add a website name and the top centre to add a page title.

Your page title

ALL ABOUT CATS

Header: You can add images used in the header, and the type of header, by clicking on these options.

Text Box: Lets you add different sections of text.

Images: Add in pictures from your computer or from the internet.

The <u>layouts</u> feature lets to you set out your page in different ways. There are six for you to choose from.

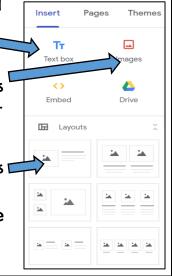

Most websites contain a home page, which introduces the website. The other pages (sub-pages) on the website go into more detail about individual topics.

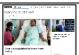

# **Making Effective Web Pages**

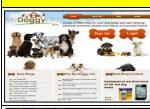

<u>Purpose:</u> The purpose is the reason for your web page – what is it for? You should make sure that your web page meets its purpose.

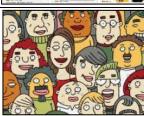

Audience: The audience are the people who your web page is aimed at. You should make decisions with your target audience in mind.

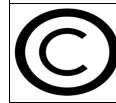

Copyright: You should only use images that are copyright-free. Many images are owned by people/ companies and cannot just be reused.

# **Navigation Pathways**

Navigation Pathways are also known as breadcrumb trails.

- -Hyperlinks allow different pages to be linked together.
- -These links help the audience to navigate the website easily.
- -The user can also keep track of where they have been on the website.

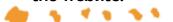

# **Important Vocabulary**

Web Page Website Browser Media Hypertext Markup Language (HTML) Logo Layout Header Purpose Copyright Home Page Preview Navigation